## **Welcome to Scania's supplier webinar**

#### **The session will begin shortly**

#### **INDUSTRY STANDARDS**

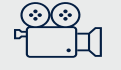

**THIS MEETING WILL BE RECORDED**

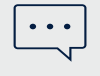

**POST YOUR QUESTIONS IN THE MEETING Q&A**

**THE PRESENTATION, FAQ'S & RECORDING WILL BE SHARED AFTER THE MEETING**

### **Today, we will provide you with all the information you need for the E2E-testing**

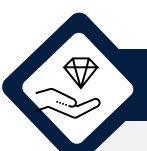

- It is extremely important to comply with the deadline of go-live in W43.
- To achieve this, continuous progress is crucial
- Thus, the purpose of today's session is to provide you with all the information you need to initiate the next phase: E2E-testing

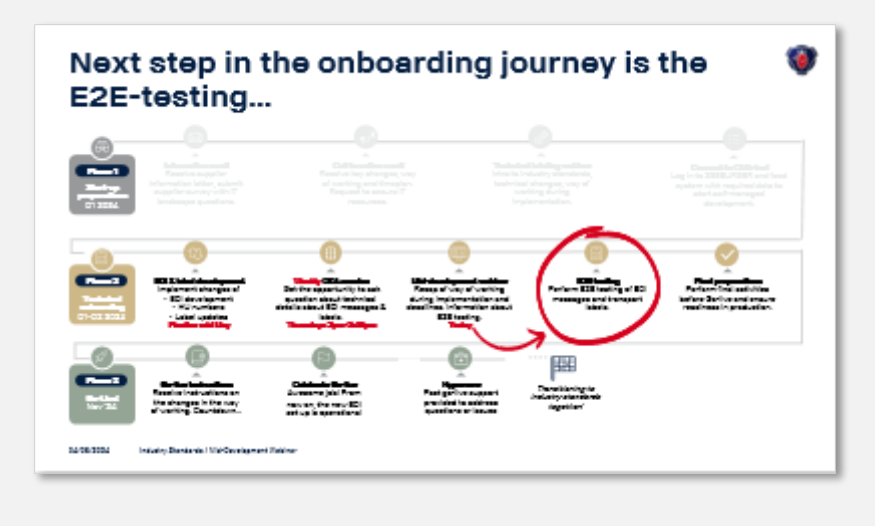

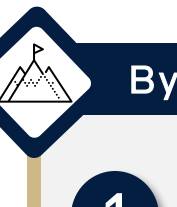

#### The purpose of today's session  $\overline{Q}$  By the end of this session you..

#### Are informed about important deadlines

We want you to leave this session feeling informed about important deadlines and how to comply with them

#### Know how to use the Supplier360 portal

To ensure you know how to guide yourself through our Supplier360 portal – an important tool during testing, we will perform an End-2-End demo.

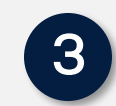

#### Are familiar with the E2E-testing process

To ensure you know exactly what the testing process looks like, we will do a thorough walkthrough

### $\boldsymbol{A}$

#### Have answers to any questions you have at this point

We will conclude the session with an anonymous Q&A so you have answers to all your questions.

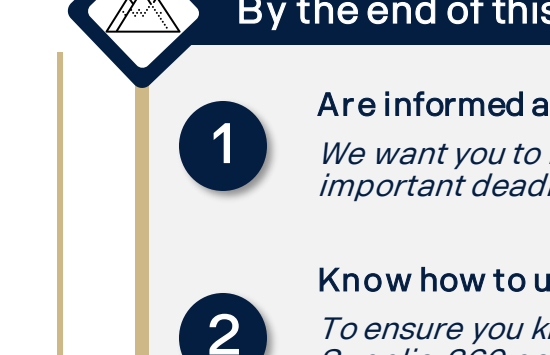

### **Scania will be here to support you throughout your onboarding journey**

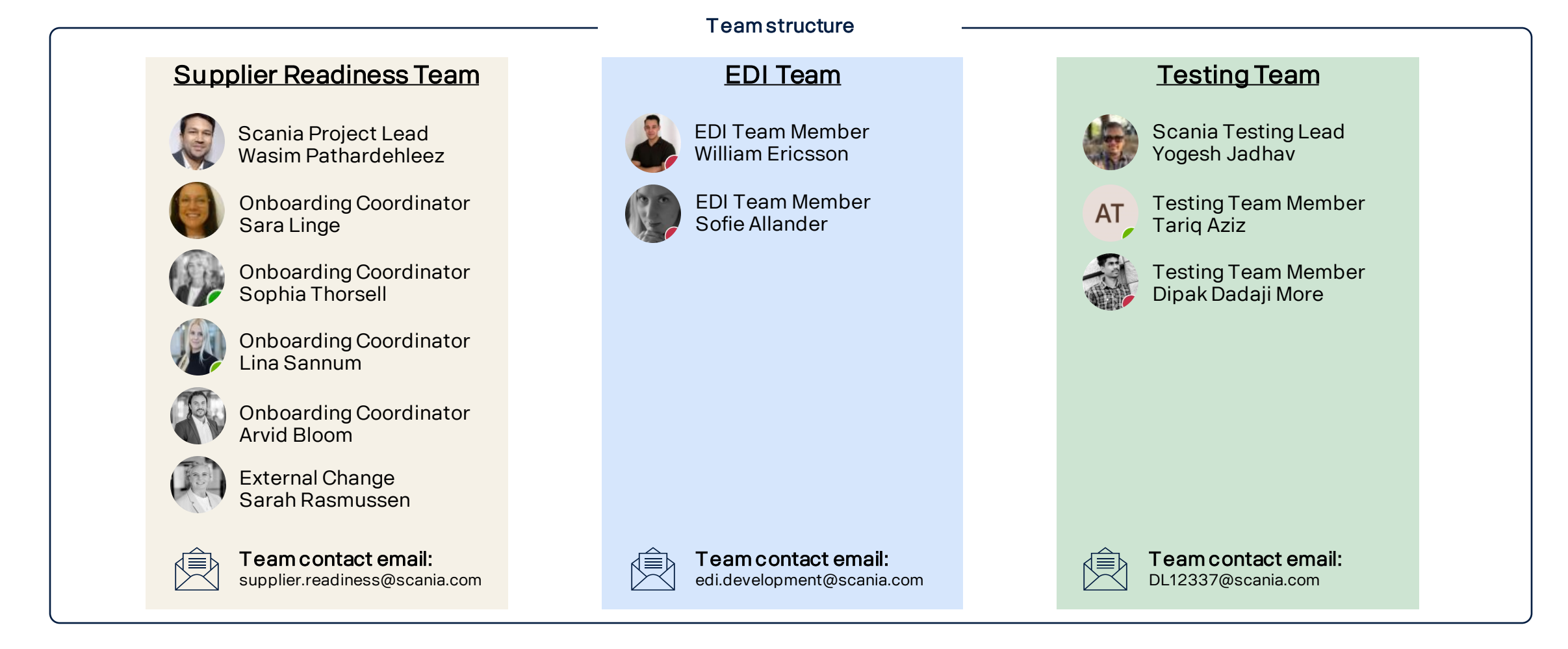

# 1. Introduction and timeline

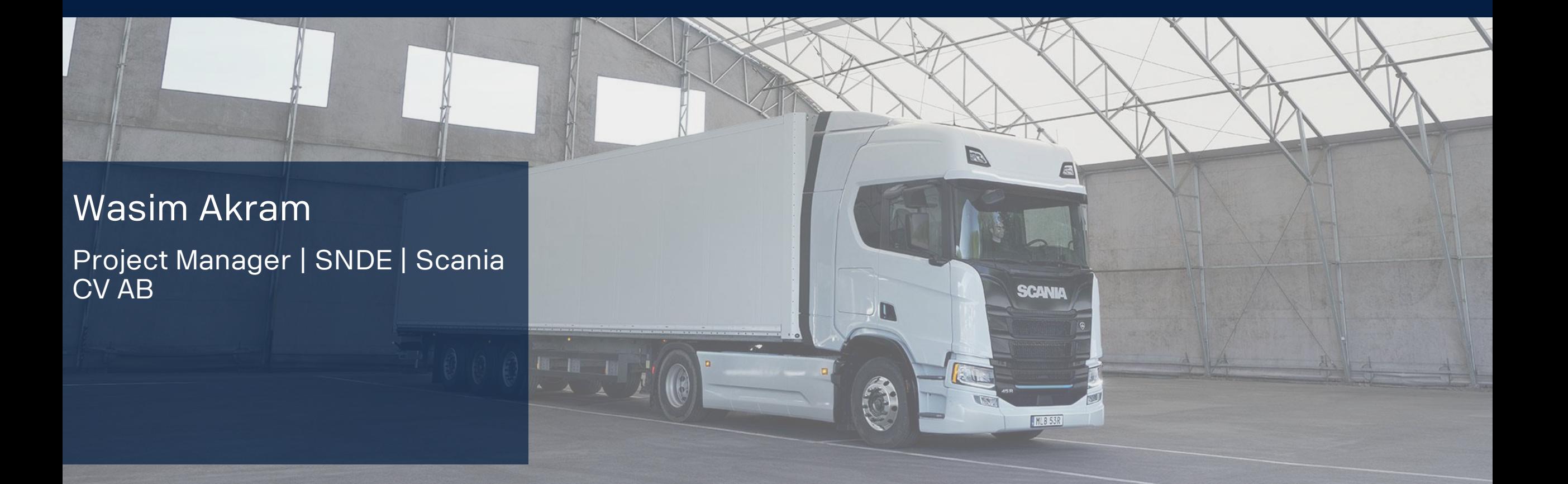

### **Recap: introducing industry standards and implications for suppliers**

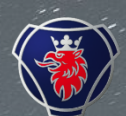

5

#### What Scania is implementing

- Global industry standards
- Implementation of a new ERP system for administrative and transactional processes
- Modernization of the EDI landscape
- Upgraded label, barcode according to global transport label standard for various packaging formats

de a de Monnesotter de la décharge des

#### What do supplier need to implement

#### Updates to EDI landscape

New and improved EDI messages (incl. Delivery schedule, Advanced Shipping Notice (ASN), and Invoice). Please refer to STD4172-1 & STD4172-10 for more information.

- EDIFACT DELFOR 096A will be replaced with EDIFACT DELFOR D04A
- EDIFACT DESADV D96A will be replaced with EDIFACT DESADV 07A
- EDIFACT INVOIC 03A will be replaced with EDIFACT INVOIC D07A

#### Implementing Global Transport Label (GTL)

A new label format with a unique identifier number for outer and inner packaging level. This number needs to be applied to the ASN and the labels of all goods that are sent to Scania.

#### Introduction of scheduling agreement

A new supplier number and part numbers are introduced. The agreement consists of a list of prices and parts and is intended as an extension to the current contract. The current contract still remains the valid legal document.

### **Next step in the onboarding journey is the E2E-testing…**

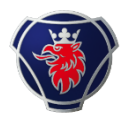

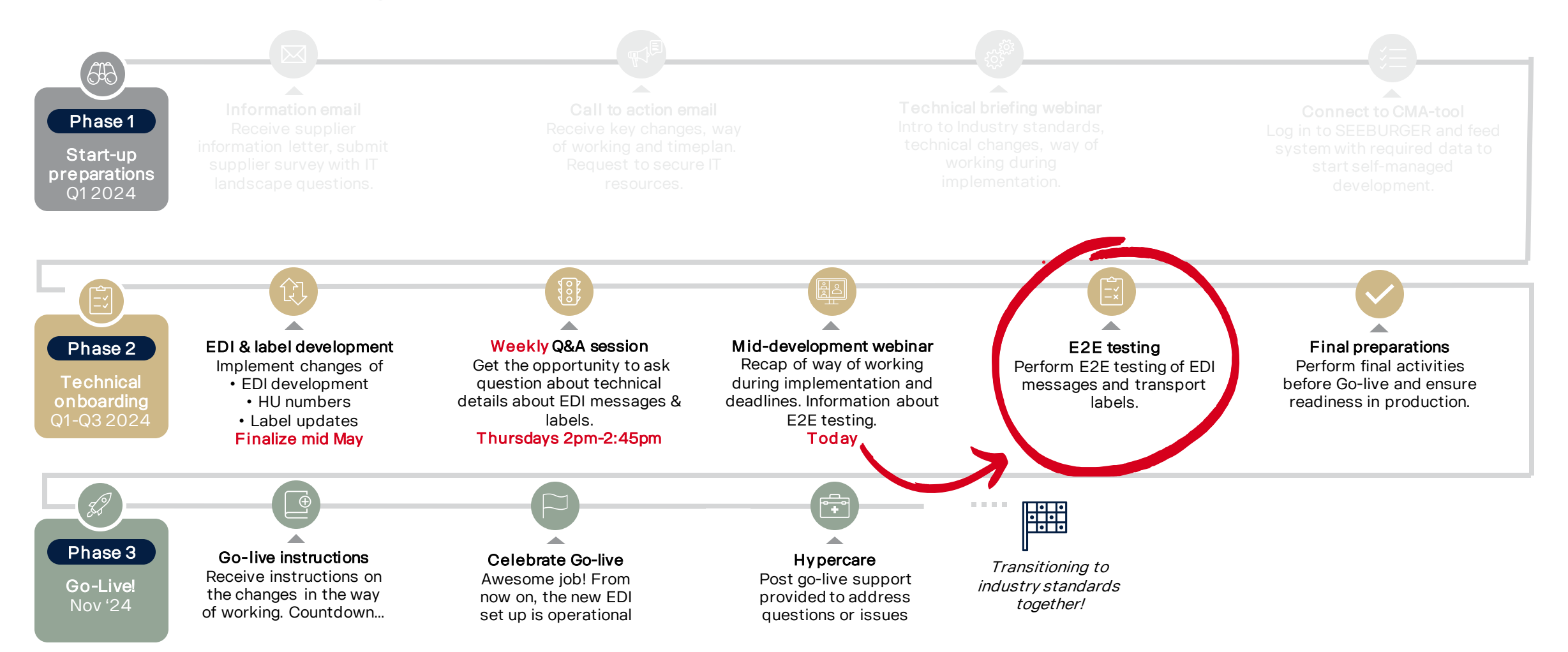

### **…Therefore, it is important that you finalize development in CMA campaign**

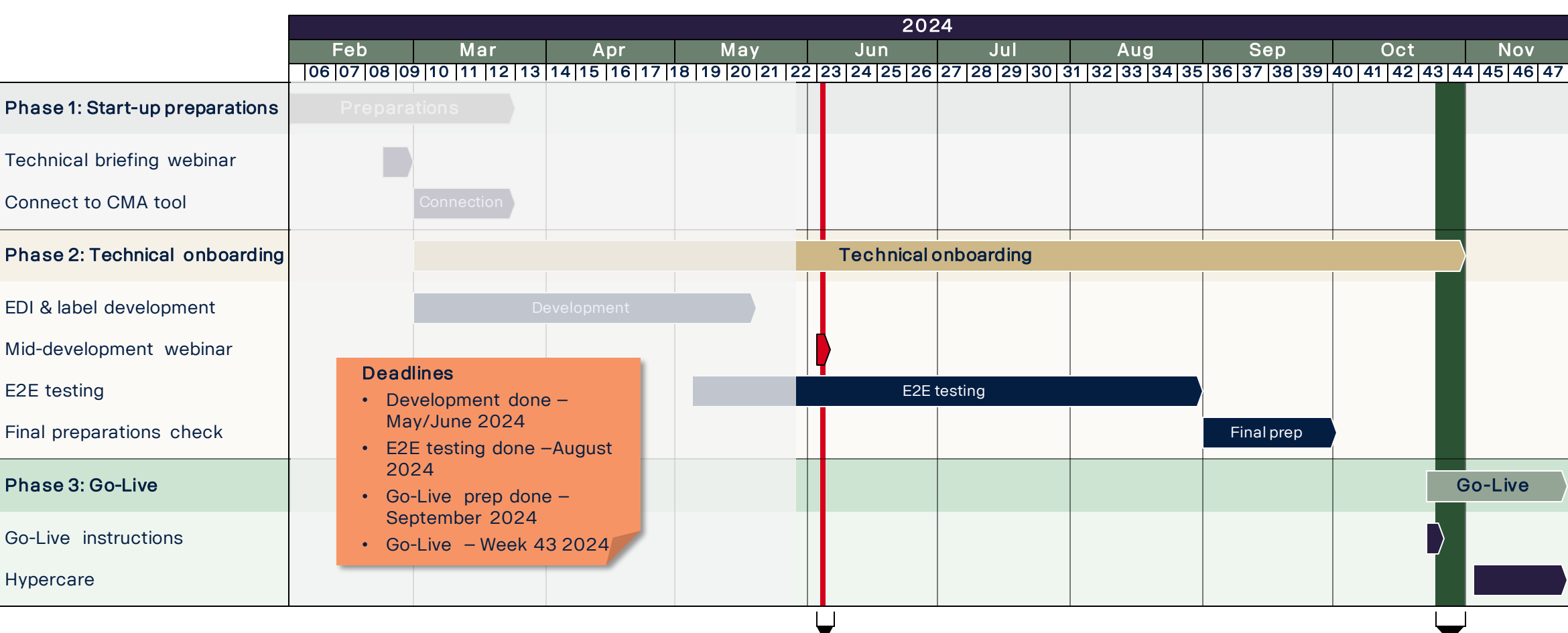

### E2E testing starts from this week

❑ I have completed technical development in CMA tool.

**I can start E2E testing when…**

- ❑ I have ensured connection to Scania's production system and the communication is successful.
	- ❑ I can send and receive TEST files using the VFNs TESTDELFOR, TESTDESADV, TESTINVOIC.
	- ❑ I have ensured that Scania's TEST UNB is implemented:
		- 094200005560840976PUTEST.
- ❑ I have selected a test window with Scania
- ❑ My ERP system have been prepared with test data.

#### About E2E-testing **During Constant E2E testing when... During E2E testing I am expected to...**

- ❑ Communicate with Scania's TEST environment trough the productive environment using the TEST UNB and TEST VFNs
- ❑ Receive and send TEST files using the VFNs TESTDELFOR, TESTDESADV, TESTINVOIC.
- ❑ Share labels by uploading it to S360
- ❑ Adjust and resend EDI files and labels if rejected by Scania testing team until approved.
- ❑ Request final approval by Scania

### **Outlook into End-to-End (E2E) testing**

Checklist to ensure a successful testing

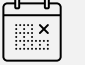

E2E testing is expected to take 2-3 hours, but interaction can be required up to 5 business days

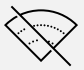

All test will be done offline

S360 is the main tool for communicating during testing

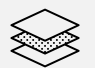

Test data and scenarios will be provided prior to the testing starts

Please make sure to carefully follow the test instructions that will be provided

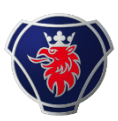

# 2. Supplier 360 demo

#### Wasim Akram Project Manager | SNDE | Scania CV AB

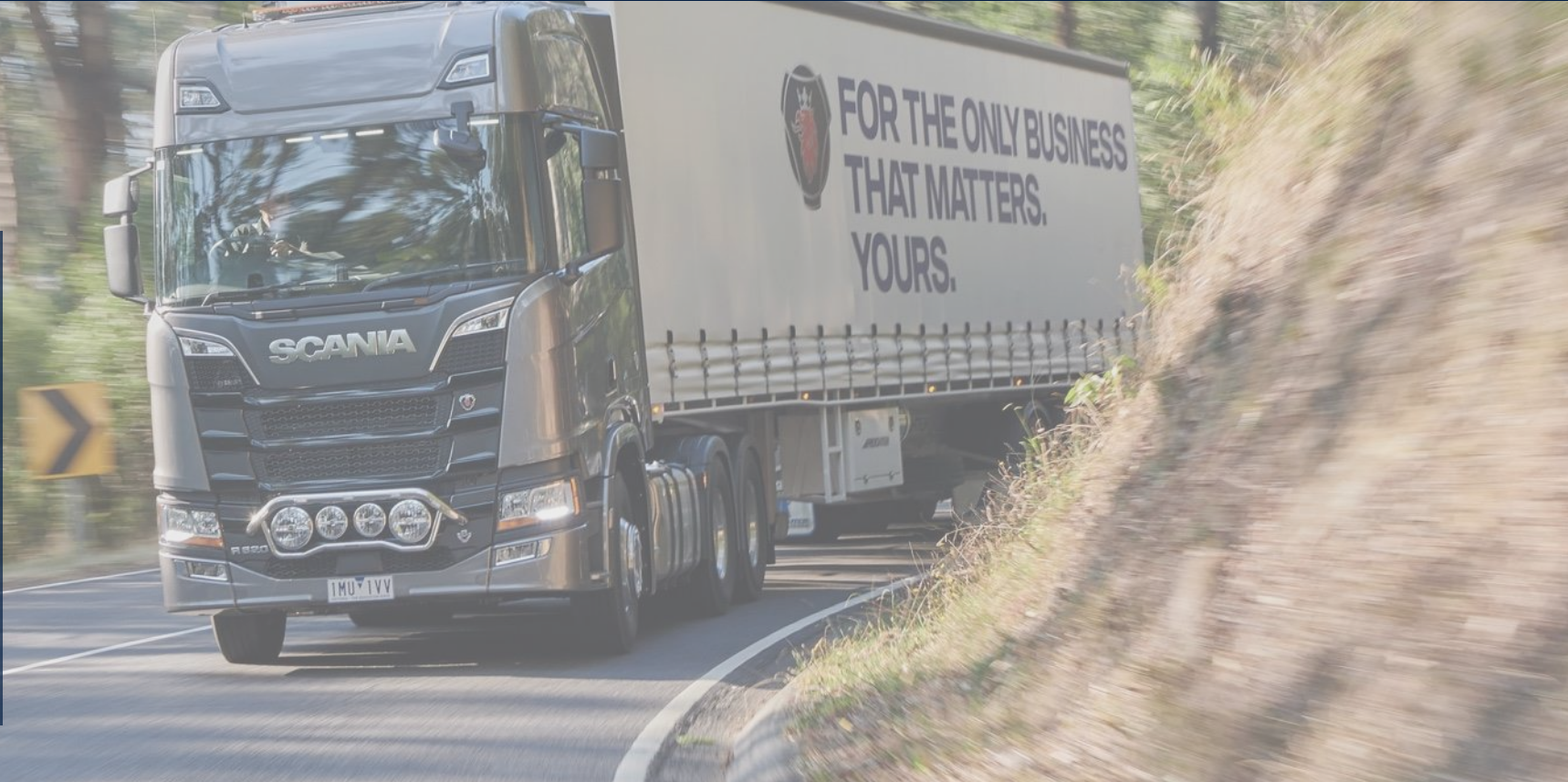

### **Supplier 360 will be used as the main tool for communication during E2E testing**

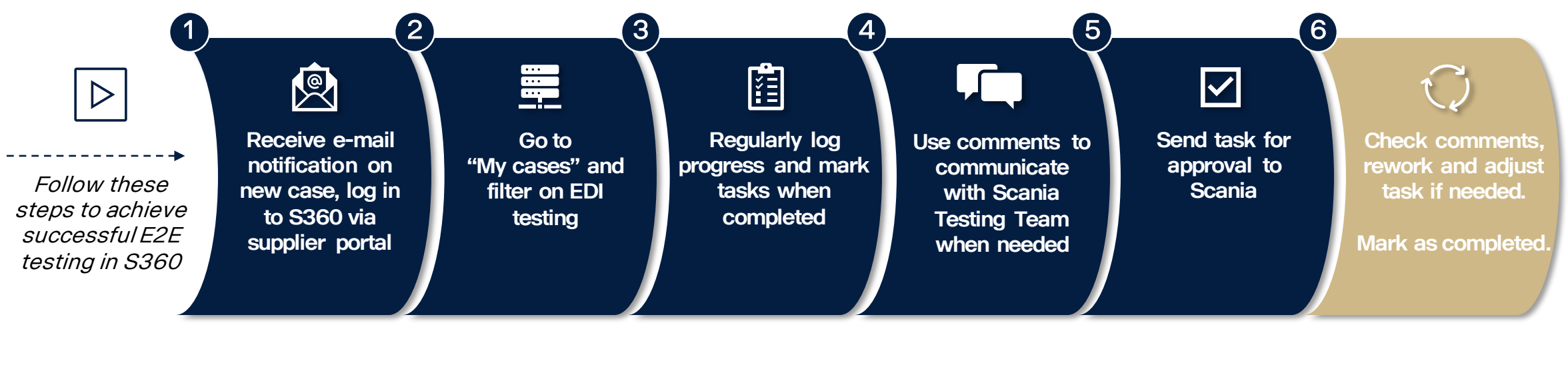

#### **You will get notifications when…**

- New case is created by Scania
- Task deadline is approaching
- Task deadline has passed
- Task is approved
- Task is rejected
- Task is completed
- Comment added by Scania
- Attachment uploaded by Scania

### **Supplier 360 demo & user manual**

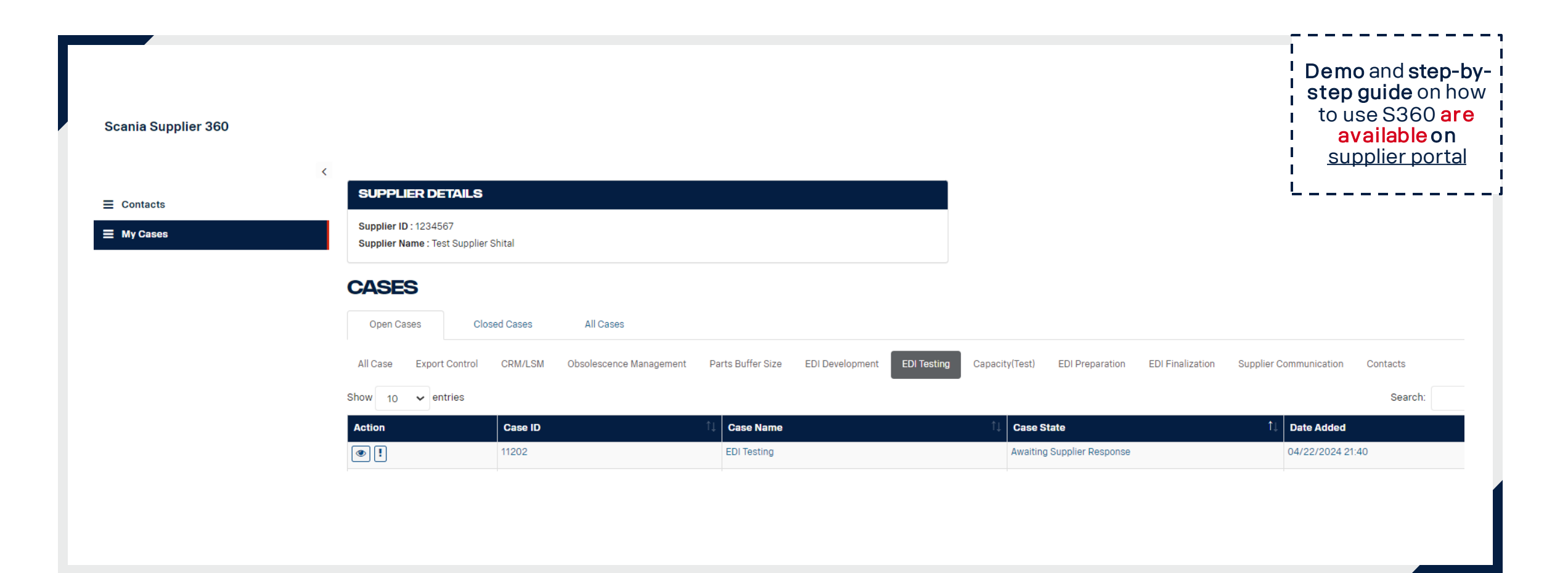

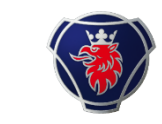

To ensure that the notifications

### **You are required to check and update your contact information in S360**

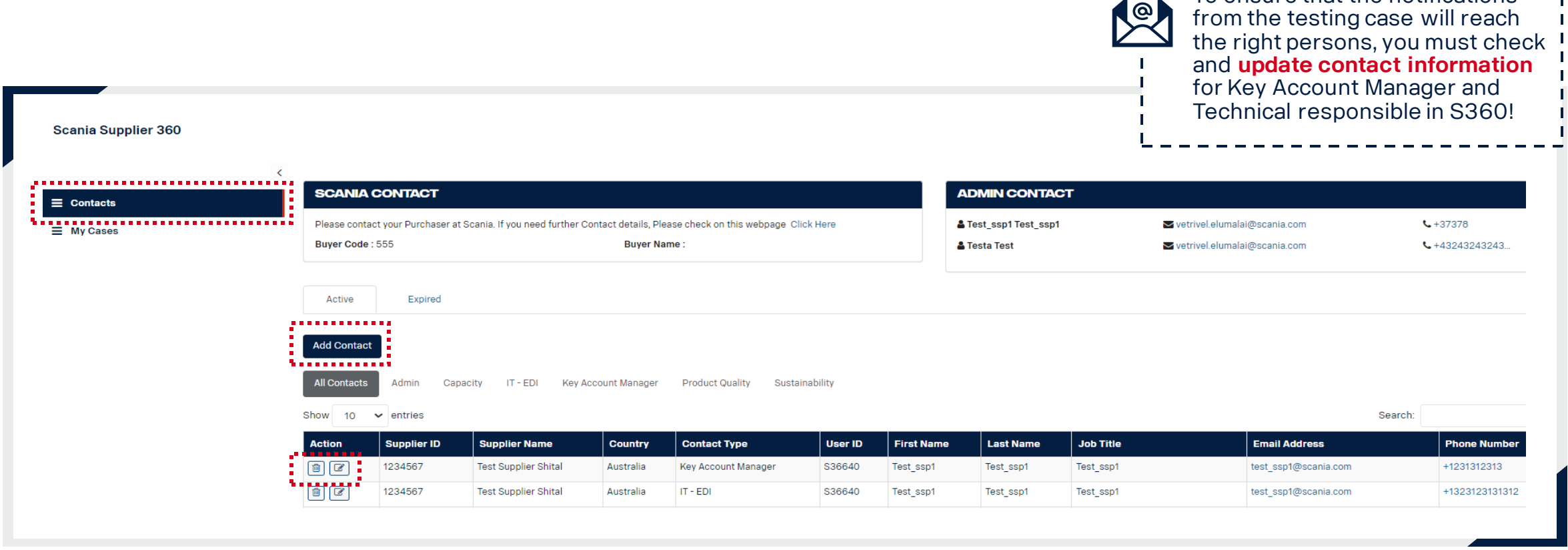

# 3. E2E-testing

#### Yogesh Jadhav Testing Team | IZCA | Scania CV AB

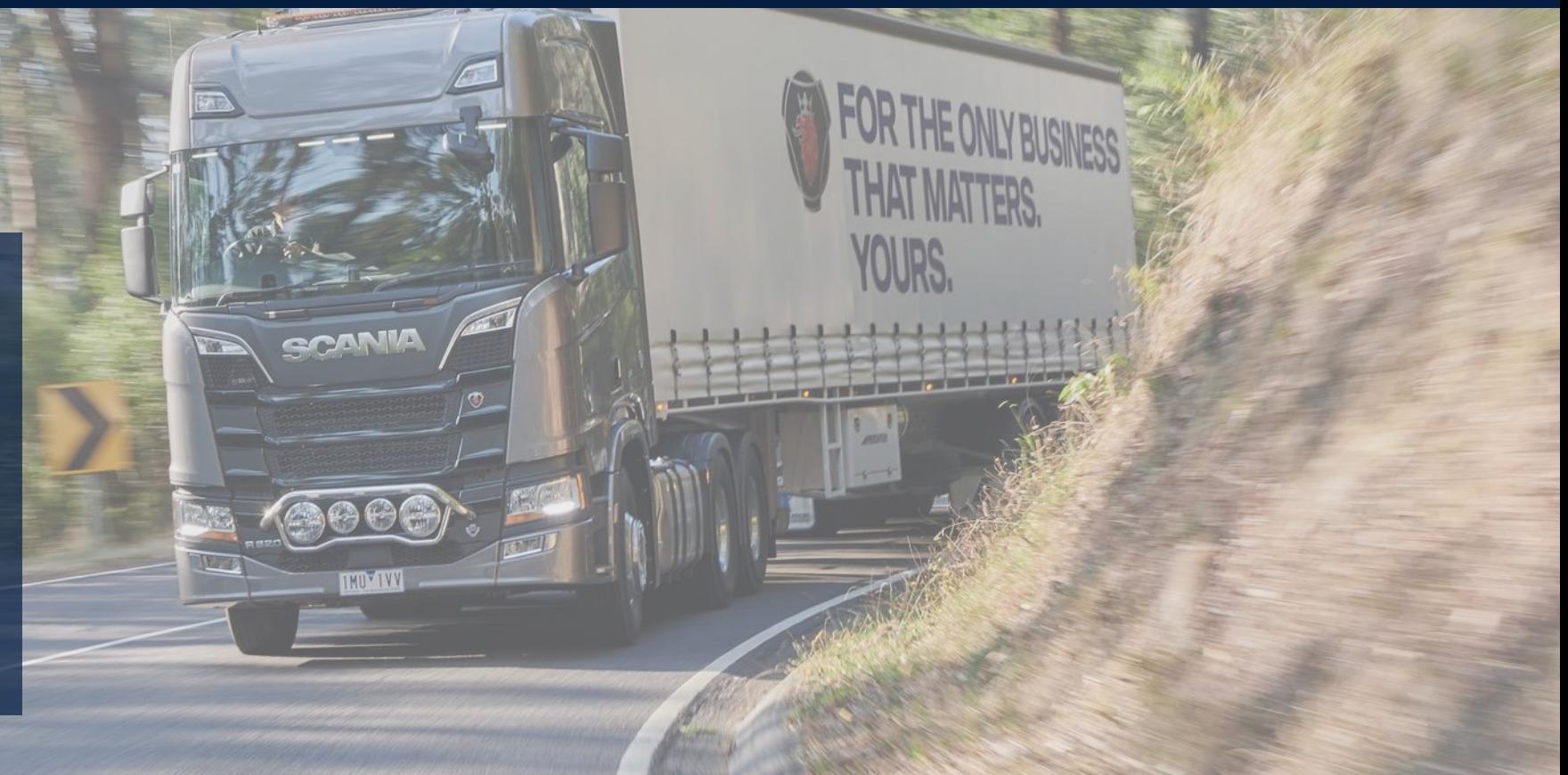

### **You are expected to perform testing for both Hasselt and a legacy Scania PRU**

#### Two types of testing

- To avoid you needing to maintain two different setups, Scania has developed an EDI translator.
- As a supplier you can thus send the new EDI messages and labels to all Scania PRUs
- To ensure this setup works, you will be asked to perform two tests during the E2E-testing:
- 1. A test of the new setup
- 2. A test of the legacy Scania PRU connection to test the translator.

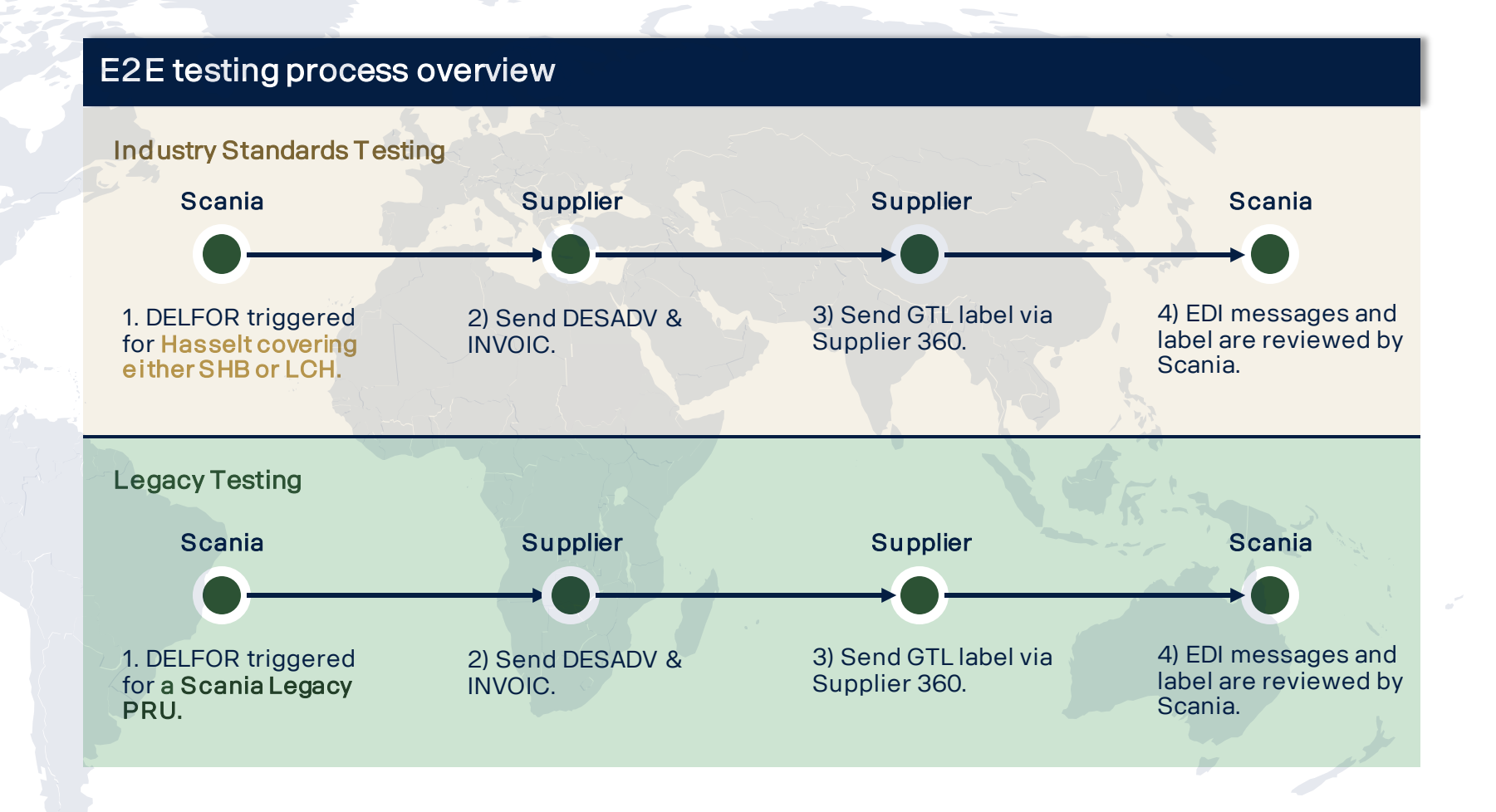

### **The test-flow for EDI-messages looks as follows**

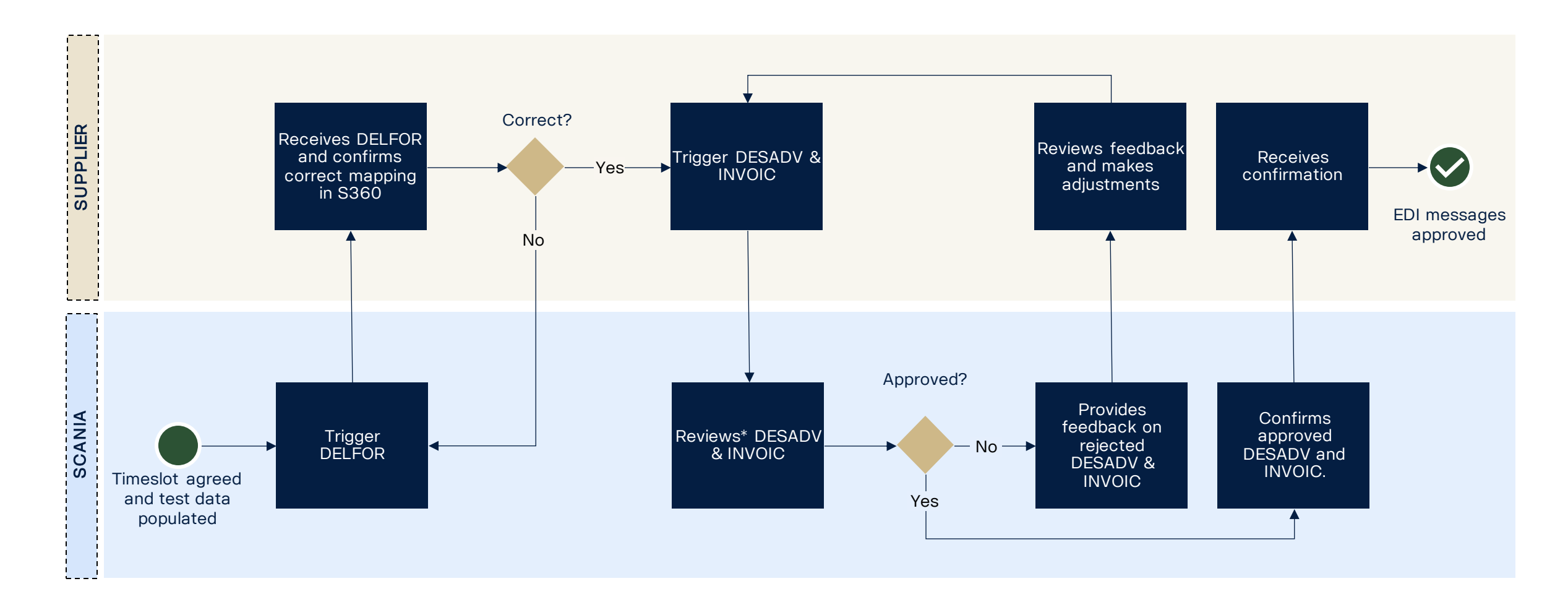

### **The test-flow for GTL labels looks as follows**

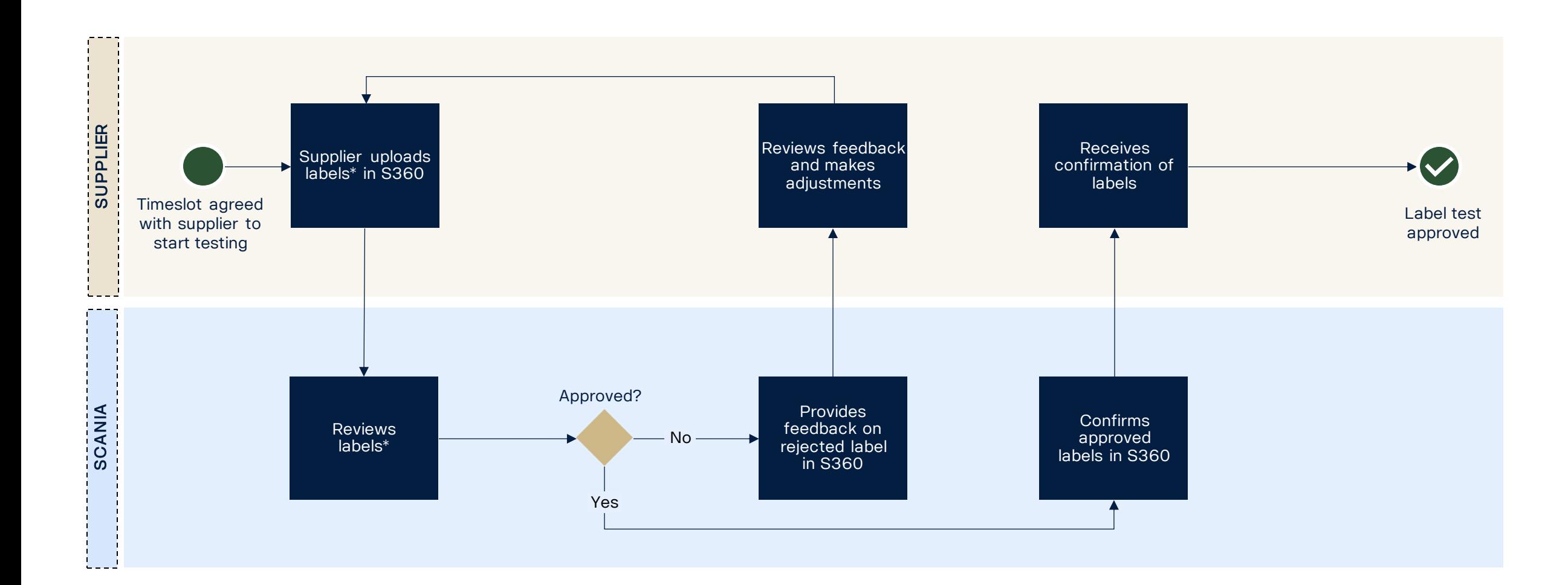

### **Delivery schedules (DELFOR)**

Checklist to ensure a successful testing

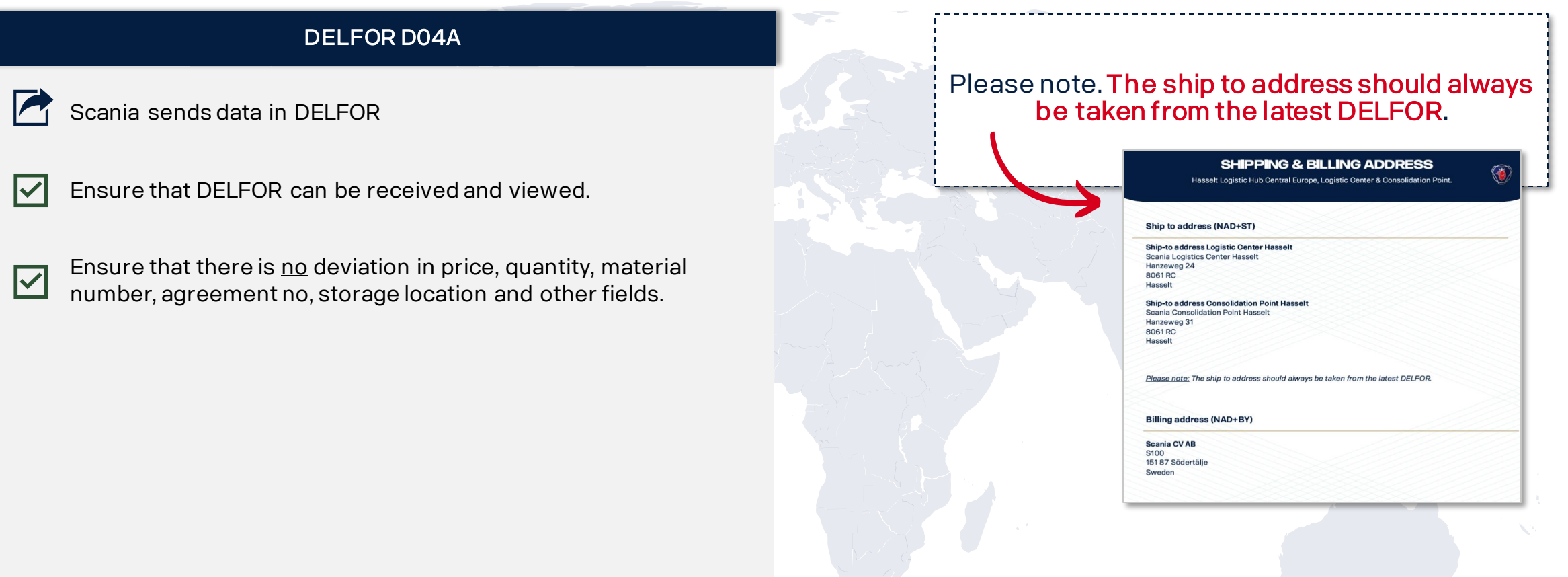

DELFOR

### **Advanced shipping notice (ASN) & invoices**

**DESADV** INVOIC

Checklist to ensure a successful testing

#### DESADV D07A

- All NAD segments connected to Scania, Consignee Codes an production units + Addresses are correct.
- All NAD segments connected to your supplier ID and addresses are correct.
- Scania Part number is correct.
- Country of origin is correct.
- Scheduling Agreement Number is correct

#### INVOIC D07A

- All NAD segments connected to Scania, Consingee Codes and  $\overline{\mathsf{v}}$ Production Unit + Addresses and VAT-codes are correct.
	- All NAD segments connected to your supplier ID and Ⅳ addresses.
		- Bank Details in segment FII is correct.
	- Scania Part Number is correct.
	- Supplier Country of origin is correct.
	- Scania Scheduling Agreement Number is correct
	- Currency, Tax percentage and tax code is correct.

### **Transport label**

Checklist to ensure a successful testing

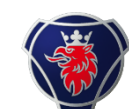

#### Transport labels GTL Example GTL label and the contract of the contract of the contract of the contract of the contract of the contract of the contract of the contract of the contract of the contract of the contract of the

- Ⅳ
- Implement a Handling Unit (HU) structure including creating an Issuing Agency Code (STD4172, 4.2.15, 4.5).

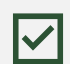

- Follow the new layout structure of the Global Transport Label compared to the current Odette design. Apply Barcode 128 to the license plate barcode.
- |V
- Apply Data Matrix code ECC200 (incl. Reed- and Solomon error correction), ISO/IEC 16022.

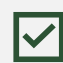

Follow the structure of data in the Data Matrix code including using prefixes, separators etc. (STD4172-10, 4.2.16)

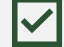

Font sizes of text and data elements according to STD4172-10.

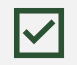

Replace prefixes S, G & M with 1J, 5J & 6J in the license plate field.

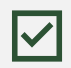

- Fetch and map the data from the EDI message (DELFOR and DESADV) to generate the label
- Share PDF file of transport label to Scania EDI when completed.

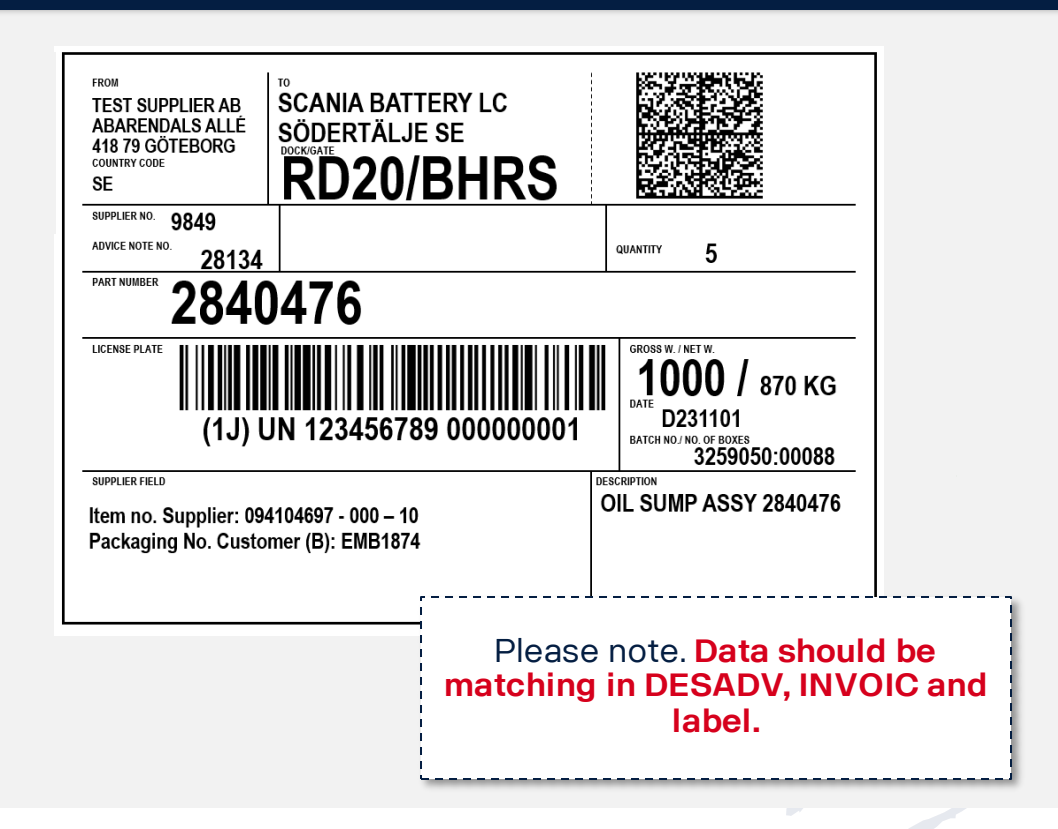

# 4. Q&A

#### Wasim Akram Project Manager | SNDE | Scania CV AB

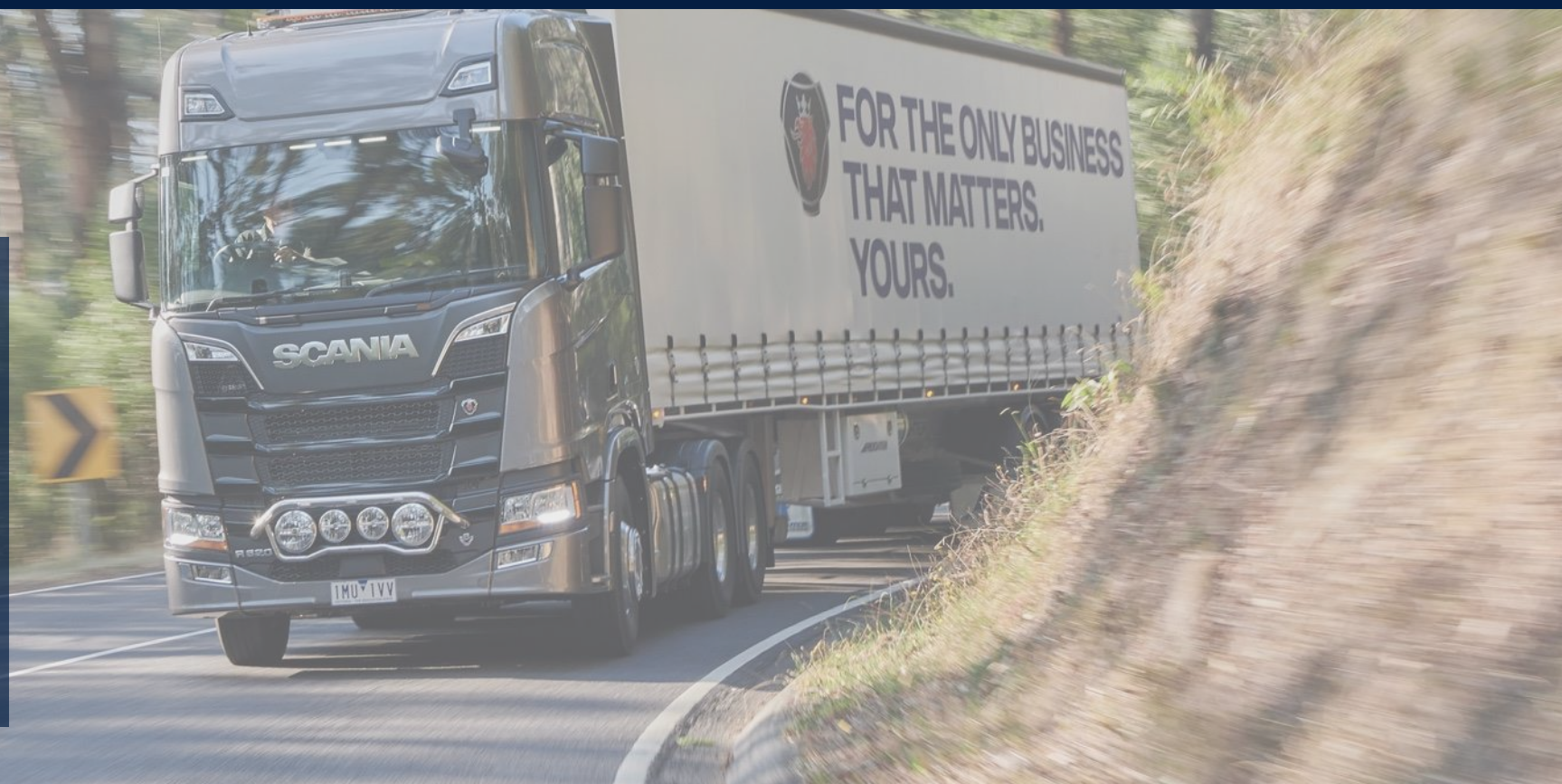

**EURO** 

**KEF-0667** 

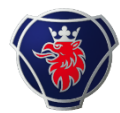

#### Supplier360 access

Q: Can we have multiple users accessing the same case. In our company, EDI team is external and we would need to include that EDI team in the case

A: In Supplier 360 you will be able to update and create new contacts. You will be able to do this by launching the S360 application from within Scania Supplier portal – Go to "contacts" - and update contacts.

#### When to initiate E2E-testing

Q: Can I do the testing whenever I want?

A:

No, when you have received the invitation via email that a testing case has been created for you, you need to log in to S360 and select a date for when you are ready to perform the E2E testing. You can select a date within the next 10 working days, so please make sure to log in directly when you receive the link to secure your spot.

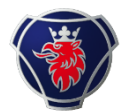

#### Timing of E2E-testing

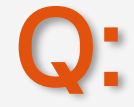

Can testing be done before my labels are approved?

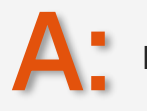

No, all the steps that are in the CMA-tool must pass validation before you can enter the testing stage.

#### Development validation vs. E2E-testing

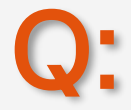

How do the testing differ from the validation in the CMA-tool

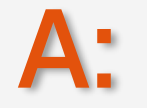

What is validated in the CMA-tool is the structure of your EDI messages and that your labels have the right format. During testing, we will test your real production data. Hence, you will receive two DELFORs for your part numbers. You are then expected to send us a DESADV, INVOIC and label for that specific part number.

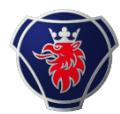

#### DELFOR messages

Q: Before receiving DELFOR messages we need to confirm we have loaded SCANIA data (contract, price, scheduling agreement etc) into our ERP. Where is this data published?

A: This data will be visible in supplier 360. So as shown in the demo, the third step in the E2E testing is to populate the test data in your system. You will find all the information required to complete this within the EDI testing case in S360.

#### Legacy testing

Q: Why do we need to test for a legacy PRU?

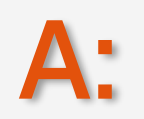

The reason for testing a legacy PRU is that Scania has created an EDI translator that allows you as a supplier to use the new setups for other Scania sites than just Hasselt. Meaning you will not have to maintain two systems, but you will be able to send the new message, and the system will translate it into the old format. To make sure this setup works correctly; we will need to test it. The only thing to be mindful about when using this to the legacy PRUs (other Scania Sites) is that you need to use the old supplier ID.

### **Q&A recap – about cut-off at Golive**

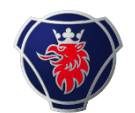

Clean cut at go-live

Q: When the project goes live and Scania starts sending new delivery schedules using the new supplier number, will this be a "clean cut" with the usual schedules? That is, will schedules with the old supplier ID stop coming one day and the new ones start the next day?

A: Yes, on your go live day you will no longer receive DELFOR D96A with the 4 digit supplier ID and instead the DELFOR D04A with the 7-digit SAP Id.

#### Go-live cut-off

Q:

Will the transition to new EDI messages and supplier ID be a clean cut off or gradually performed? Do we need to be prepared on handling schedules on both old and new supplier ID for a period? (W)

A: We will go live with the new set-up in w.43. On your GO –LIVE day, you will only receive D04A DELFORs from that day and only send D07A DESADVs and INVOICs. This requires you to use your old 4-digit ID and your 7-digit ID. Depending on the ID received in the DELFOR. The DESADV and the INVOIC should always match the DELFOR. This is because you are still expected to send via the old supplier ID to Scania Legacy PRUs.

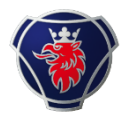

#### Orders sent around go-live

Q: If it is a clean cut, what happens to the order lines that were received before the switch (containing information about our old supplier ID) but are not delivered until after the switch (delivered with our new ID)? Will the EDI translater handle this? Since Scania has a 4-day freeze period, we are a bit concerned that these 4 days might be problematic as they will not be possible to edit.

A: We will investigate with Hasselt, and get back to you!

#### Test connection and files

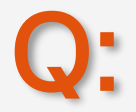

When we are doing the testing, what connection should we use and what kind of files will we use? Is there anything that we need to know regarding structuring or naming our EDI-messages to make it work?

A: You will use the normal productive connection to Scania Seeburger cloud, but apply the Scania TEST UNB and TEST VFNs (TESTDELFOR TESTDESADV and TESTINVOIC), so you will need to be able to receive these VFNs from Scania using the normal connection with the TEST **UNR** 

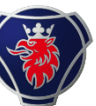

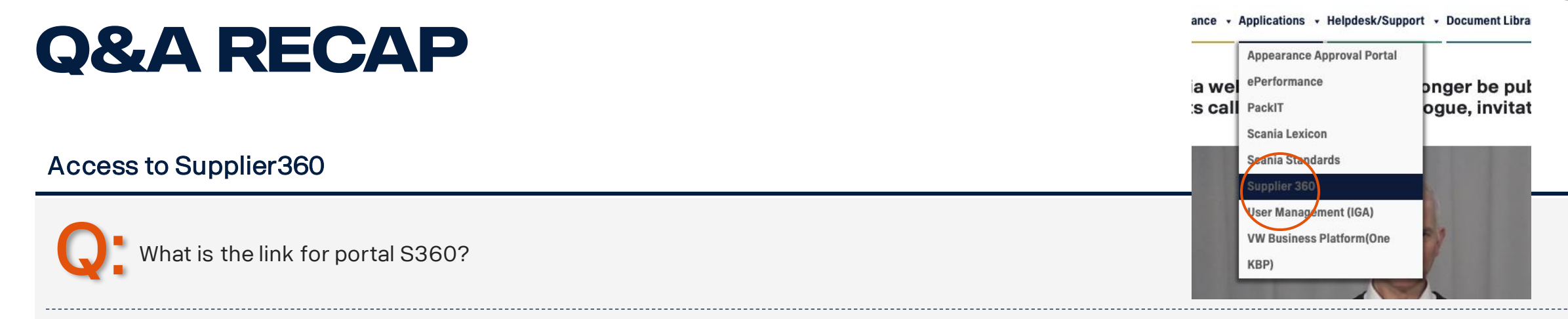

A: You can access the portal via supplier portal. <u>Link</u> is here. However, you will not be able to access the testing case until you are invited. We will invite suppliers weekly once the CMA campaign is completed.

#### Supplier360 vs. CMA-tool

Q: Is Supplier360 something else than CMA-tool?

A:

Yes, it is two different systems. You can access S360 via the supplier portal under applications (see picture above).

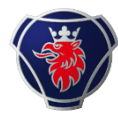

#### Legacy PRUs

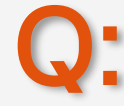

What is a Scania legacy PRUs? Is it ALL other units that are not included in this project?

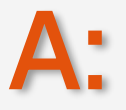

Yes that is correct. More information will be provided on the exact PRUs and scope included in the EDI translator.

#### Assistance with many sites

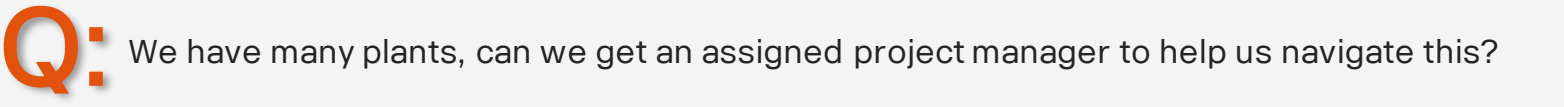

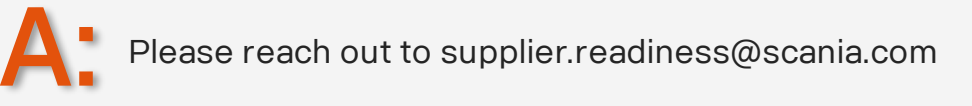

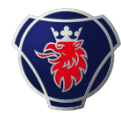

#### Supplier ID and manufacturer ID

Q: Is it also possible with the new system to have different values for the supplier ID and the manufacturer ID?

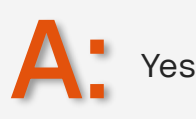

#### Test files

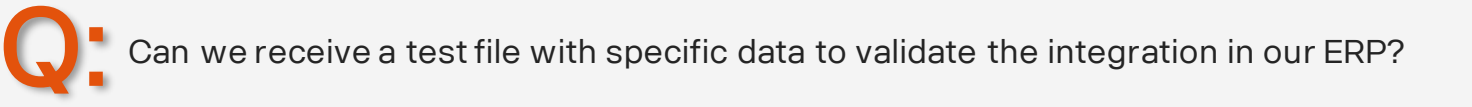

A: This will be provided and tested during E2E-testing.

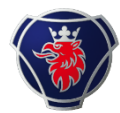

#### DELFOR tests

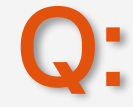

7 digits supplier ID are already sent DELFOR tests?

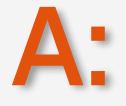

Yes for the new set-up. For the legacy testing, you will need to use the old 4-digit supplier ID. Please be aware of the new SAP ID provided in the CMA tool, this is what is expected on the new EDI message formats.

#### Labels for battery factory and Hasselt

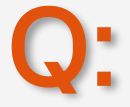

A:

When I did the testing for Scania Battery factory the label was a Odette label updated with Code128 barcode is this label not valid any more?

This label is still valid for Battery Factory. However, as Scania is making improvement, we are introducing GTL for Hasselt.

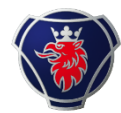

#### Packaging scenarios

Q:  $\blacksquare$  For Label and DESADV format, do we need to validate all 3 types of packaging ? We do not use all packaging types.

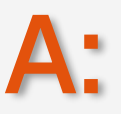

Please send us an email and we will update the campaign. You only need to develop and test for the packaging types you are sending.

#### POs

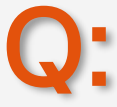

Scheduling agreements in Scania side will mean new PO's numbers, that we shall apply on our side and validate, right ?

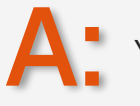

Yes, the new scheduling agreement is also 15 digit and needs to be managed instead of the POs 7-digits

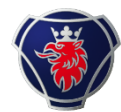

#### Test DELFOR

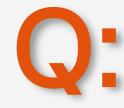

When should we receive the test DELFOR specific for each supplier?

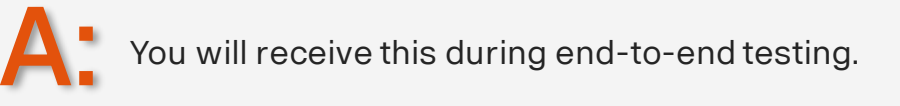

#### Shipping and billing

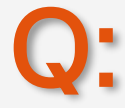

Scania EDI plants, Unloading Points will not change, right? just the PO's numbers?

A: The shipping and billing addresses for Hasselt can be found here: [Link](https://supplier.scania.com/wp-content/uploads/Shipping-Billing-Addresses.pdf)

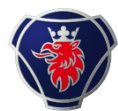

#### License plate

Q:  $\Box$  Do we need to add the license plate?

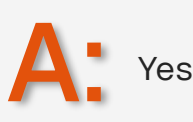

#### New SAP supplier ID

Q: What do mean by new supplier number? Do we need to change Supplier codes?

A: For the Hasselt site, we will implement a new SAP supplier ID. You have received this new ID in the CMA-tool.

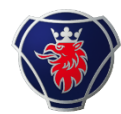

#### New SAP supplier ID

Q: Upon Go Live, we will only be required to use the 7 digits supplier code, the legacy plants will continue with 4 digits until they move on Scania side, right ?

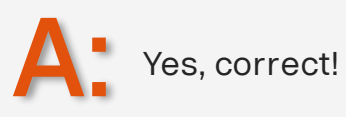

#### Barcode 128

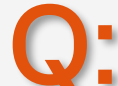

When I did testing for Scania Battery factory we "updated" the old Odette label with code 128 barcodes, this was the standard then. Is this not gonna be used anymore? not gonna be used anymore?

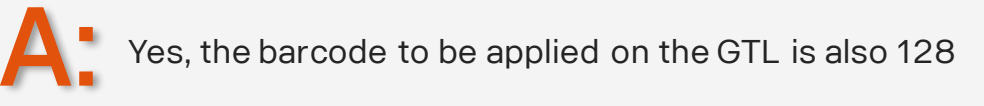

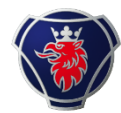

#### Supplier portal login

Q: I need to log in to 360 always in Incognito Browser. Is this normal? This makes it all slow to access SSP.

A:

If you have issues with the access and with the S360 please reach out to supplier\_portal.helpdesk@scania.com

#### Test cases in S360

Q: Do you open the EDI cases or must we Open this Cases?

A: We will create the testcases in S360 and notify you via email once these are ready.

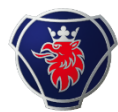

#### **GTL**

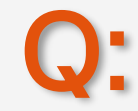

Is the QR-Code necessary on the GTL Label?

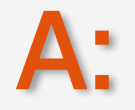

Yes, it is actually a DMC-code, but all the requirements as described in STD4172-10 are mandatory to comply with.

#### S360 access

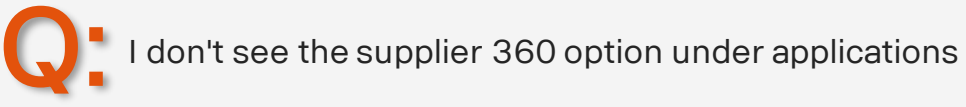

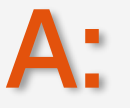

You have to be logged in to access it. If you are still experiencing issues, please contact supplier.readiness@scania.com.

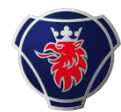

#### Hasselt and Battery Factory in scope

Q: Is it correctly Hasselt and Battery plant in Södertälje that are in scope of these changes?

A: Yes, at this point in time, changes only apply to Hasselt and Battery Factory. Please refer to the details and onboarding journey of each of these two.

### **What's next**

#### **Next steps for suppliers**

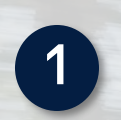

Complete development in CMA tool on EDI messages and transport label according to set deadline.

Update your contact information for KAM and IT responsible in Supplier 360.

**3** Reserve resources for E2E testing from W19 and onwards.

Start E2E testing progress in Supplier 360 when receiving email of 'new EDI testing case created'.

#### **In case of any doubt…**

Technical specifications, instruction videos and communication materials can be found [at the shared](https://scaniaazureservices.sharepoint.com/:f:/r/teams/IEBSuppliers/Shared%20Documents/General?csf=1&web=1&e=orUaai)  [platform](https://scaniaazureservices.sharepoint.com/:f:/r/teams/IEBSuppliers/Shared%20Documents/General?csf=1&web=1&e=orUaai).

 $\dddotsc$ 

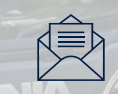

Testing questions can be directed to DL12337@scania.com

[edi.development@scania.com](mailto:edi.development@scania.com)

Technical questions can be directed to

All other questions can be directed to [supplier.readiness@scania.com](mailto:supplier.readiness@scania.com)

04/06/2024

4

## **Thank you for participating today!**

**Transitioning to Industry standards together**

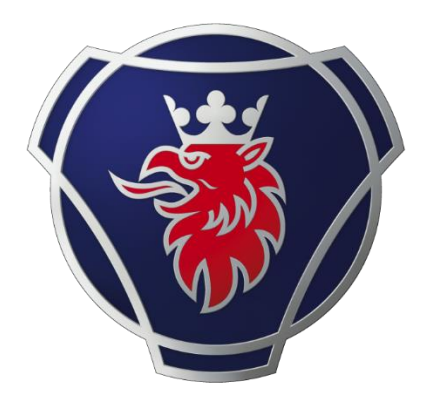

# SCANIA